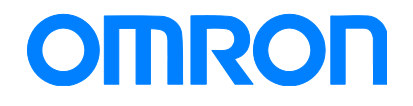

Programmable Terminal NA Series

## Practice Guide IAG Library for Simple Login to HMI

NA5-15□101□ NA5-12□101□ NA5-9□001□ NA5-7□001□

**Practices** Guide

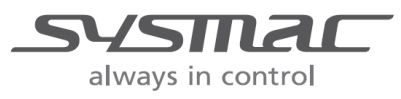

V452-E1-01

#### ■ Introduction

This guide provides the reference information when creating and using IAG objects. It does not provide safety information. Be sure to obtain the NA Series Programmable Terminal User's Manual, to read the safety and other information necessary to use, and to test the equipment sufficiently before actual use.

Sysmac is the trademark or registered trademark of Omron Corporation in Japan and other countries for Omron factory automation products.

Company names and product names in this document are the trademarks or registered trademarks of their respective companies.

Screenshots are used with permission from Microsoft Corporation.

## <span id="page-2-0"></span>**Terms and Conditions Agreements**

Thank you for your usage of products of Omron Corporation (Omron). These terms and conditions shall be applied to all transactions regardless of who sells if there is no special agreement on the products.

#### Definitions of Terms

Omron product(s): Omron branded Factory Automation (FA) system equipment, general-purpose control devices, sensors, and electronic/mechanism components. - Catalogues: Omron general catalogue "BEST", electronic/mechanism components general catalogue and other catalogues, specifications, instructions and manuals of Omron products, including electronically provided information available on the Omron electronic components information website, etc.

- Usage conditions: Usage conditions, rating, performance, operating environment, handling instructions, cautions, prohibited use, etc. of Omron products described in specifications, documentations or manuals.

- Customers application(s): Application of Omron products by customers which include embedding and/or using Omron products in their parts/components, electronic substrates, devices, equipment or systems manufactured by customers.

- Fitness: (a)Fitness, (b)performance, (c) non-infringement of third-party intellectual property, (d) compliance with laws and regulations and (e)conformity to various standards.

#### ● Note about Descriptions

Attention is required to the following points for information obtained from Catalogues.

(1) Rated values and performance values are the product of tests performed for separate single conditions, including but not limited to temperature and humidity. Omron does not warrant rated values and performance values for multiple combined conditions.

(2) Reference data are provided for reference only. Omron does NOT warrant that Omron products work properly at all times in the range of reference data.

(3) Application examples are provided for reference only. Omron does NOT warrant the fitness of Omron products under such applications.

(4) Omron may discontinue the production of Omron products or change the specifications of them for the purpose of improving such products or other reasons entirely at its own discretion.

#### ● Note about Use

Please be aware of and accept the following when you introduce or use Omron products:

(1) Please use Omron products in compliance with usage conditions including rating and performance limits.

(2) Please confirm the fitness of Omron products in your application and use your own judgment to determine the appropriateness of using them in such application. Omron shall not warrant the fitness of Omron products in customer applications.

(3) Please confirm in advance that Omron products are properly wired and installed for their intended use in your overall system.

(4) When using Omron products, please make sure to (i) maintain a margin of safety between the published rated and performance values, and the application requirements, (ii) design to minimize risks to customer application in case of failure of Omron products, such as introducing redundancy, (iii) introduce system-wide safety measures to notify risks to users, and (iv) conduct regular maintenance on Omron products and customer application.

(5) Omron assumes no responsibility for any direct or indirect loss, damage and expense resulting from infection of our products, installed software, any computer devices, computer programs, network, and databases with the followings:

- DDoS attack (distributed DoS attack),

- Computer virus and other technically harmful program, and

- Unauthorized access.

Please conduct the followings by yourself: (i) antivirus software, (ii) data input/output, (iii) lost data recovery, (iv) protections against computer virus that contaminate Omron products or the installed software, and (ⅴ) measures to protect Omron products from unauthorized access.

(6) Omron products are designed and manufactured as general-purpose products for use in general industrial applications. They are not intended to be used in the following critical applications. If you are using Omron products in the following applications, Omron shall not provide any warranty for such Omron products, unless otherwise specifically agreed or unless the specific applications are intended by Omron. (a) Applications with stringent safety requirements, including but not limited to nuclear power control equipment, combustion equipment, aerospace equipment, railway equipment, elevator/lift equipment, amusement equipment, medical equipment, safety devices and other applications that could cause danger/harm to people's body and life. (b) Applications that require high reliability, including but not limited to supply systems for gas, water and electricity, etc., 24 hour continuous operating systems, financial settlement systems and other applications that handle rights and property.

(c) Applications under severe condition or in severe environment, including but not limited to outdoor equipment, equipment exposed to chemical contamination, equipment exposed to electromagnetic interference and equipment exposed to vibration and shocks.

(d) Applications under conditions and environment not described in specifications.

(7) In addition to the applications listed from (a) to (d) above, Omron products (see definition) are not intended for use in vehicles designed human transport (including two wheel vehicles). Please do NOT use Omron products for vehicles designed human transport. Please contact Omron sales representatives for information on our automotive line of products.

Warranty Terms and Conditions

The terms and conditions for warranty of Omron products are as follows:

(1) Warranty Period: Warranty period is one year after the date of purchase. However, it is excepted when there is an additional description in the catalogues.

(2) Coverage: Omron, at its own discretion, will provide one of the following two services for malfunctioning Omron products:

(a) Free repair of the malfunctioning Omron products at an Omron maintenance service location. No repair support is available for electronic components.

(b) Free replacement of the malfunctioning Omron products with the same number of replacement/alternative products.

(3) Exceptions: Omron will not cover Omron products under its warranty if the cause of the malfunction falls under any of the following.

- (a) Usage in a manner other than the original intended use for the Omron products.
- (b) Usage outside of the usage conditions.
- (c) Usage of the product against the conditions described in "Note about Use"
- (d) Modification or repair made to the Omron product by other than Omron personnel.
- (e) Software program embedded by other than Omron or usage of such software.

(f) Cause which could not have been foreseen with the level of science and technology at the time of shipping from Omron.

(g) Causes originating from other than Omron or Omron products (including causes such as, but not limited to, natural disasters).

#### **• Limitation of Liability**

The warranty set out in these Terms and Conditions is the whole and sole liability for Omron products. There are no other warranties, expressed or implied. Omron and the distributors of Omron products are not liable for any damages which may arise from or be related to Omron products.

#### ● Export Controls

Customers of Omron products shall comply with all applicable laws and regulations of Japan and/or other relevant countries with regard to security export control, when exporting Omron products and/or technical documents or providing such products and/or documents to a non-resident. Omron may not provide customers with Omron products and/or technical documents should they fail to comply with such laws and regulations.

## **Contents**

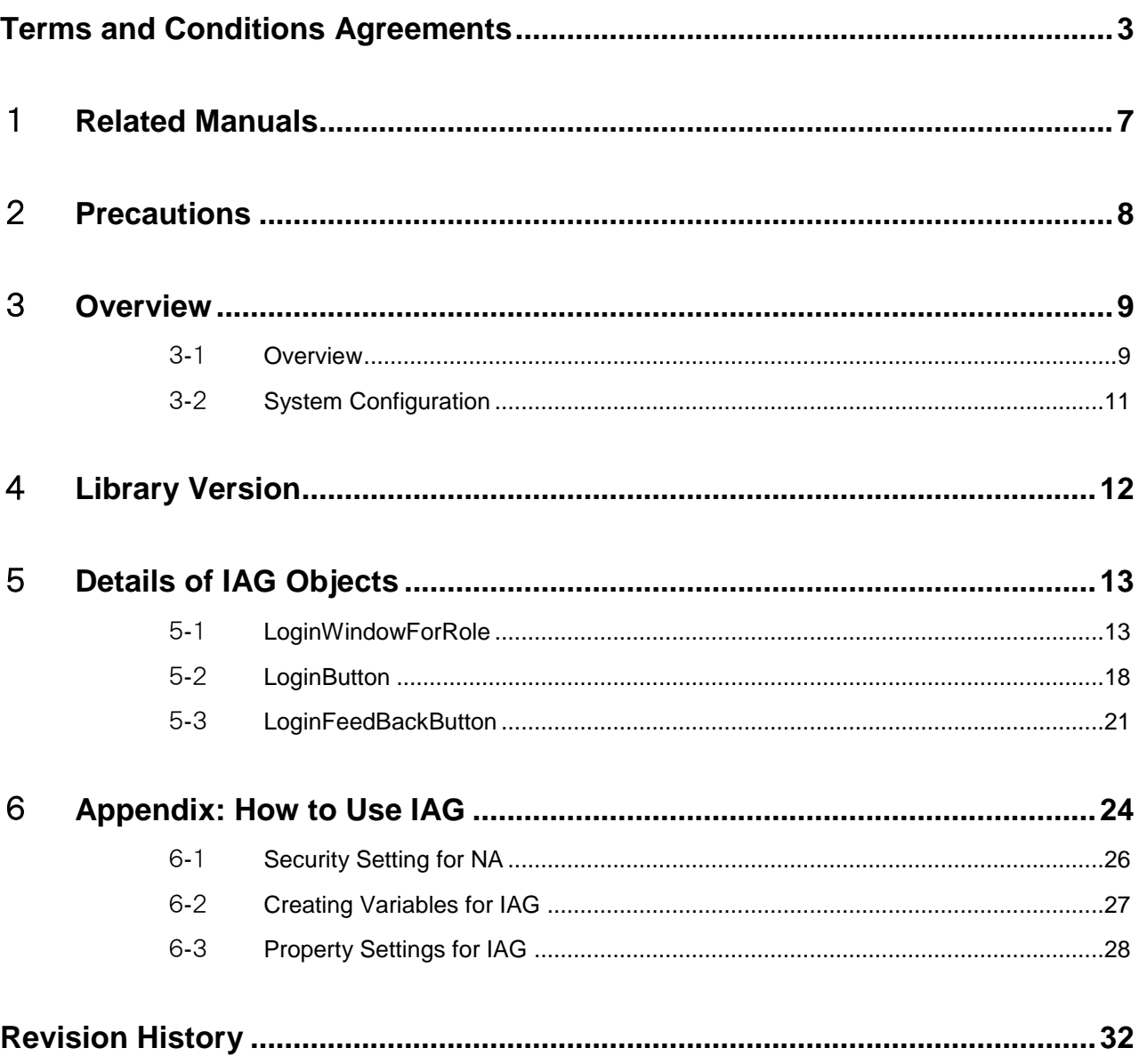

# <span id="page-6-0"></span>1 **Related Manuals**

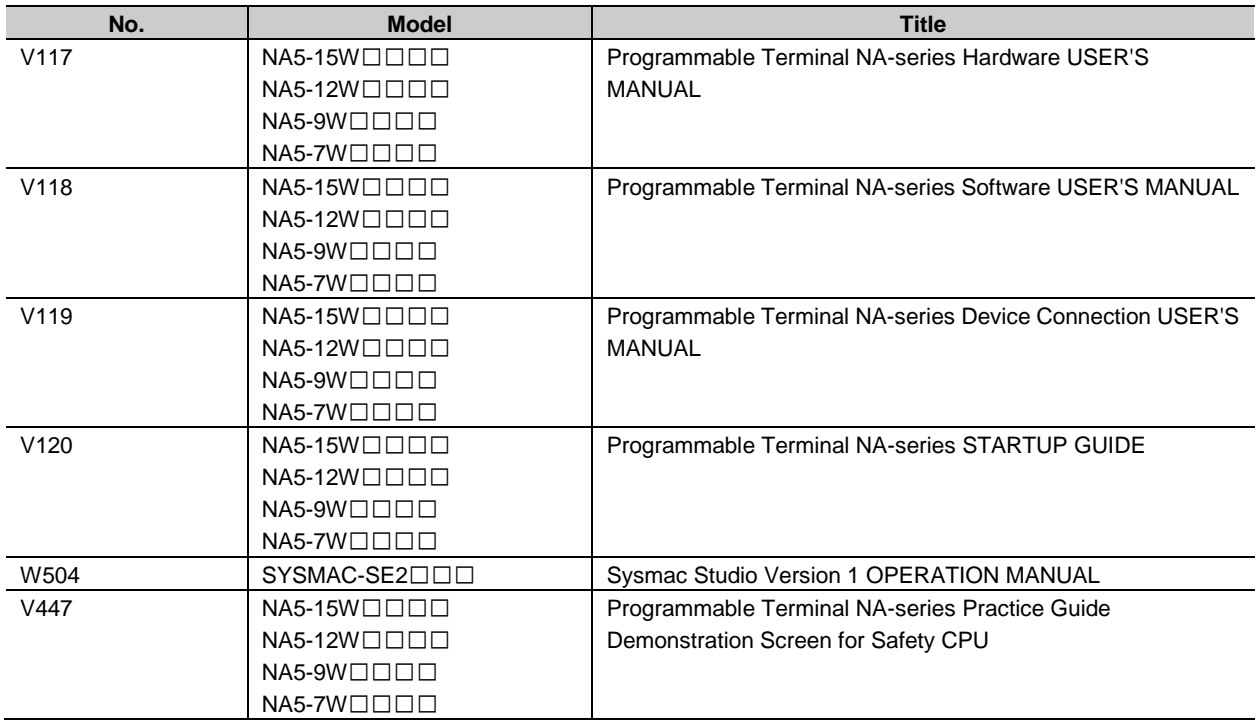

# <span id="page-7-0"></span>2 **Precautions**

- (1) When building an actual system, check the specifications of the component devices of the system, use within the ratings and specified performance, and take safety measures such as safety circuits to minimize the possibility of an accident.
- (2) For safe use of the system, get the manuals of the component devices of the system and check the information in each manual, including "Safety Precautions" or "Precautions for Safe Use" before usage.
- (3) It is the responsibility of the customer to check all the laws, regulations, and standards that the system must comply with.
- (4) All rights reserved. No part of this publication may be reproduced, copied and redistributed without the prior written permission of Omron.
- (5) The information in this guide is current as of May 2019. It is subject to change without notice because of product upgrade.
- (6) This IAG library has been tested with the system configuration in 3-2 "System Configuration." However, Omron does not guarantee screen operations after embedding the IAGs.

Special information in this document is classified as follows:

#### Precautions for Safe Use

It describes precautions on what to do and what no to do to ensure safe usage of the product.

#### Precautions for Correct Use

It shows precautions on what to do and what not to do to ensure proper operation and performance.

### 国

#### Additional Information

It shows precautions on what to do and what not to do to ensure proper operation and performance.

#### Copyrights and Trademarks

Screenshots are used in accordance with Microsoft Corporation guidelines.

Windows and Visual Basic are the registered trademarks of Microsoft Corporation in the USA and other countries.

EtherCAT® is registered trademark and patented technology licensed by Beckhoff Automation GmbH.

Company names and product names in this document are the trademarks or registered trademarks of their respective companies.

# <span id="page-8-0"></span>3 **Overview**

### <span id="page-8-1"></span>3-1 Overview

This guide provides the information about the IAG which enables simple and easy login for on-site operators when executing the login procedure for NA series HMI security setting.

#### ■ Standard Login to NA

An operator must remember his/ her username and password and enter both of them with the keyboard to login.

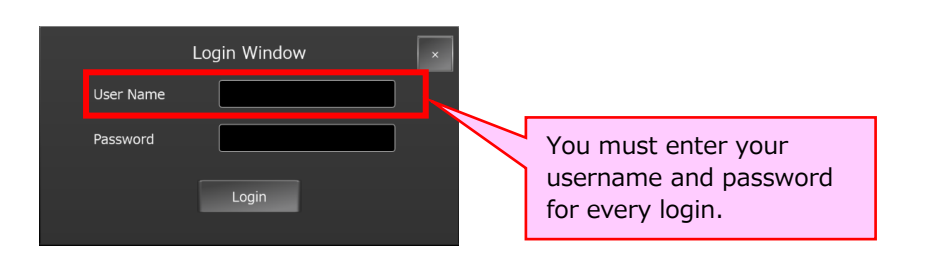

### **Login with IAG**

The IAG reads the authorities and usernames registered on the NA and suggests candidates. All you have to do is select your username and type the password. If many users have been registered, the Authority Filter makes it easy to select. The IAG can show you the possible authorities when you fail to login with invalid authority.

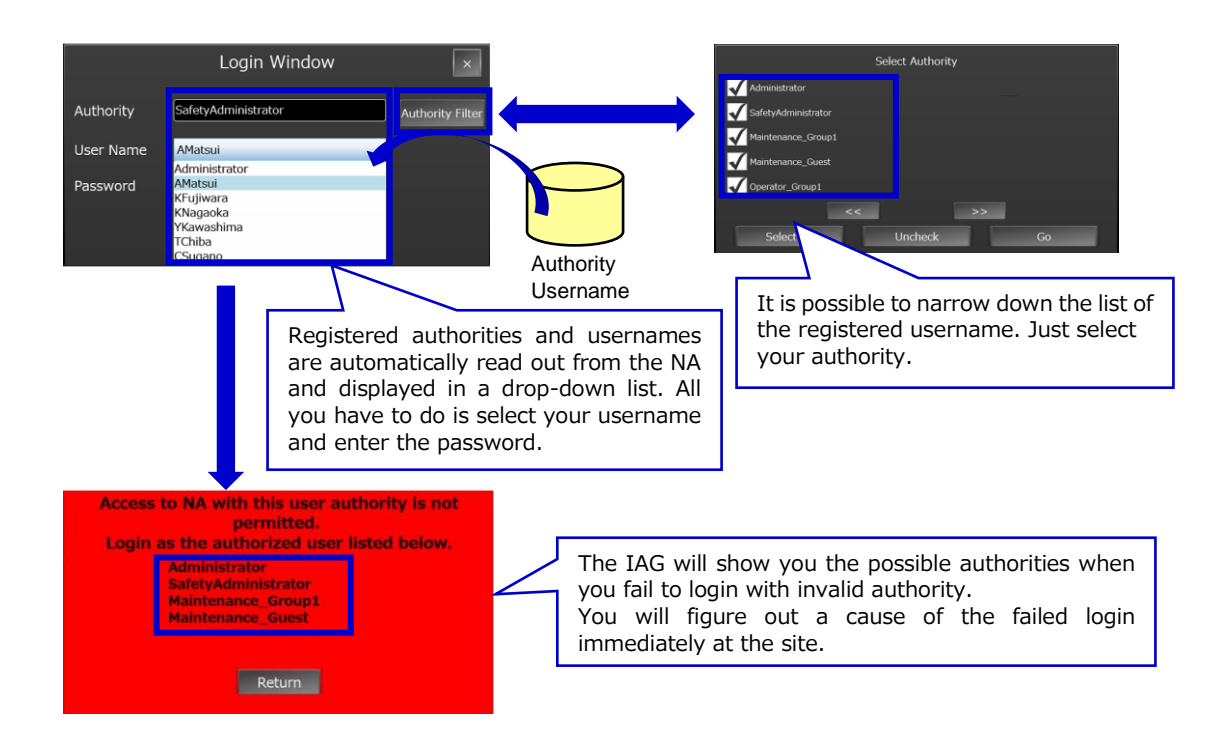

This guide describes details about the IAG objects that make up this function.

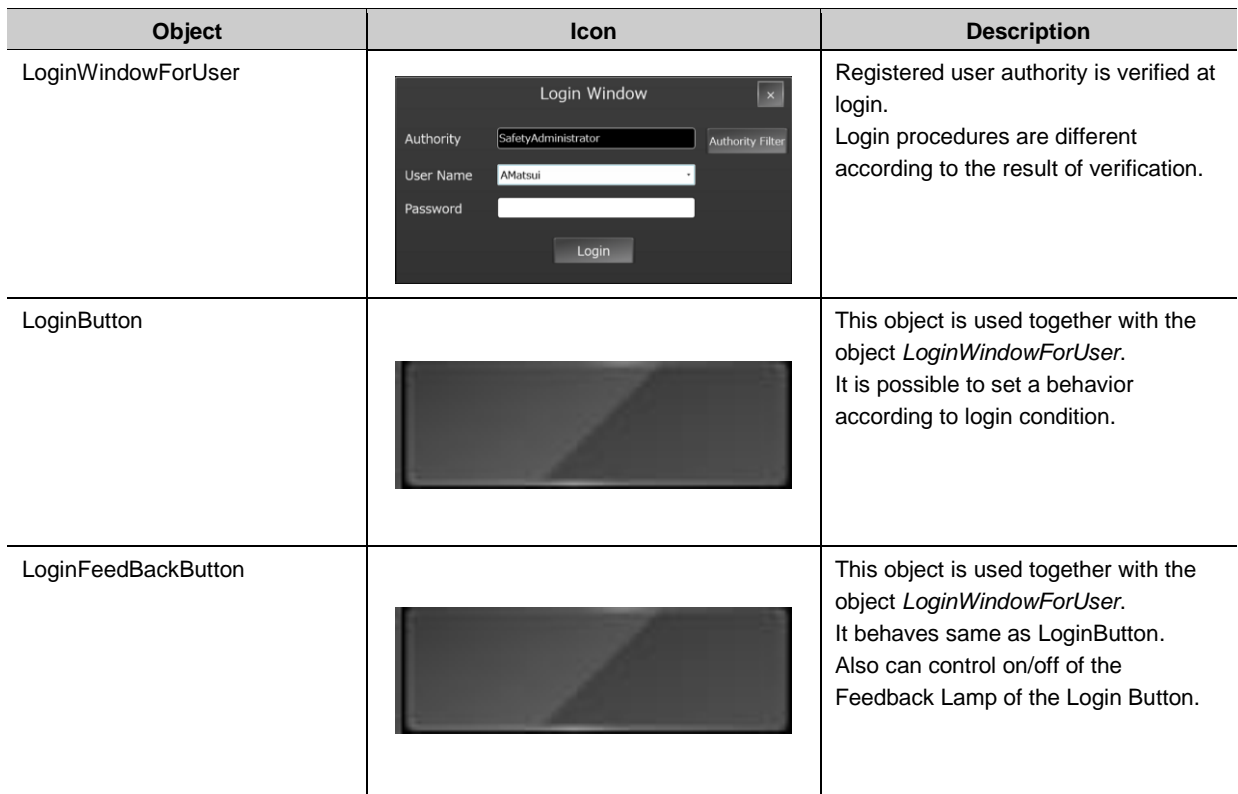

#### The following two files contain those IAGs.

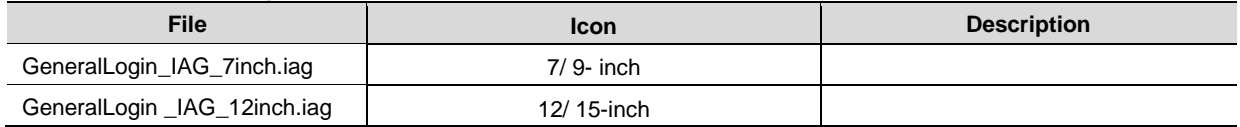

Ask the Omron sales representative to get the files.

The description and introduction procedure about IAG objects are for 7-inch display. The contents except IAG objects are the same. When you create screens for 12-inch NA, the IAG objects in this document should be replaced as necessary.

### <span id="page-10-0"></span>3-2 System Configuration

The IAG objects were tested with the system configuration and versions below.

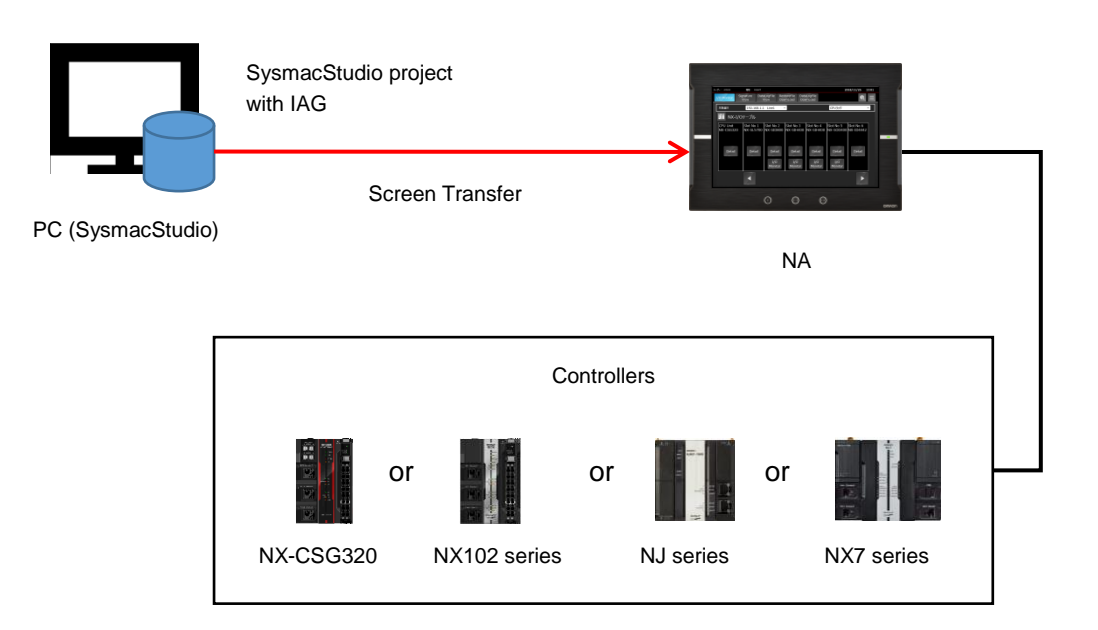

Tested versions are the following:

- NA OS : 7.2.1
- NA: 1.10
- SysmacStudio: 1.25
- Distribution file: 1.0\*
- NX-CSG320: 1.00
- NX102-□□□□: 1.31
- NJ□□□-□□□□: 1.18
- NX7-□□□□: 1.18

\*: See Chapter 4, "Library Version" for details.

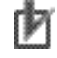

#### Precautions for Correct Use

Omron tested the operation of this library. However, its quality is not guaranteed because it is a sample product. Confirm that the library operates properly with your equipment before use.

# <span id="page-11-0"></span>4 **Library Version**

This chapter describes the versions of related items with IAG library. You should check versions of the items listed in the table below before using the library.

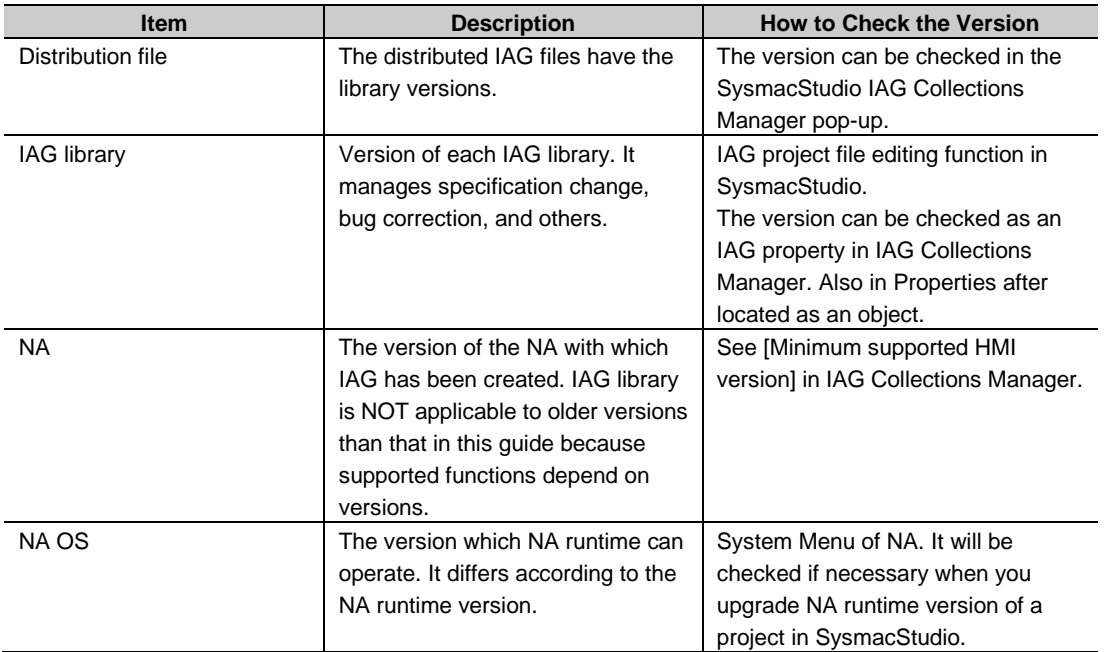

The versions of IAG library, NA runtime, and OS in "Practice Guide IAG Library to Visualize Integration of Control and Safety (V448)" are as the following.

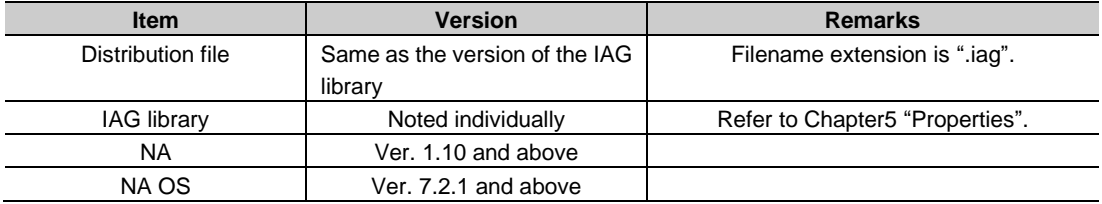

# <span id="page-12-0"></span>5 **Details of IAG Objects**

### <span id="page-12-1"></span>5-1 LoginWindowForRole

### 5-1-1 Specifications

#### External Specification

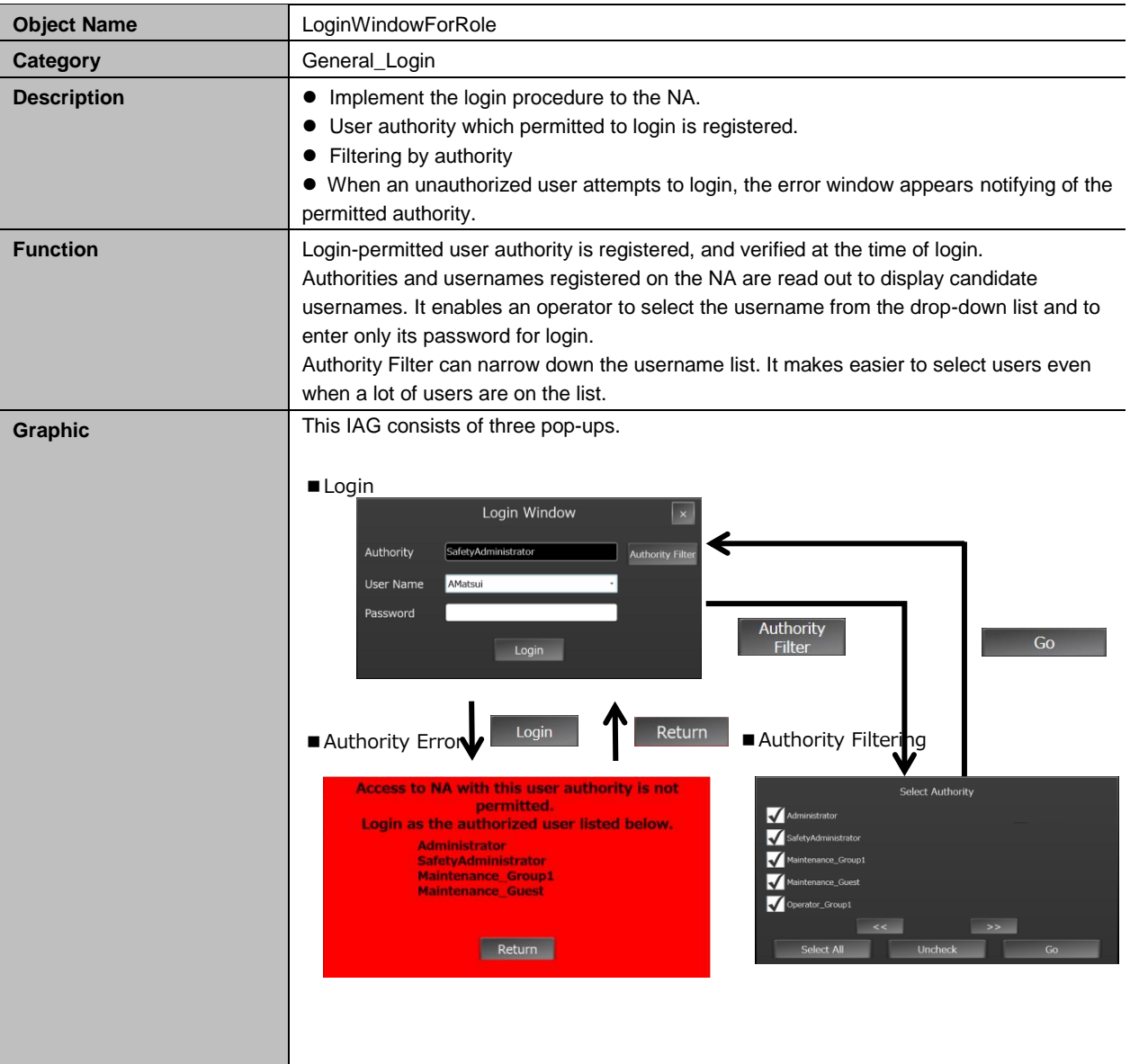

#### Additional Information

国

If you have already logged-in with the required authority, this IAG can skip the login procedure. The IAG should be used together with LoginButton (5-2) or LoginFeedBackButton (5-3). See Chapter 6 "Appendix: How to Use IAG" for details.

#### **• Screen Specifications**

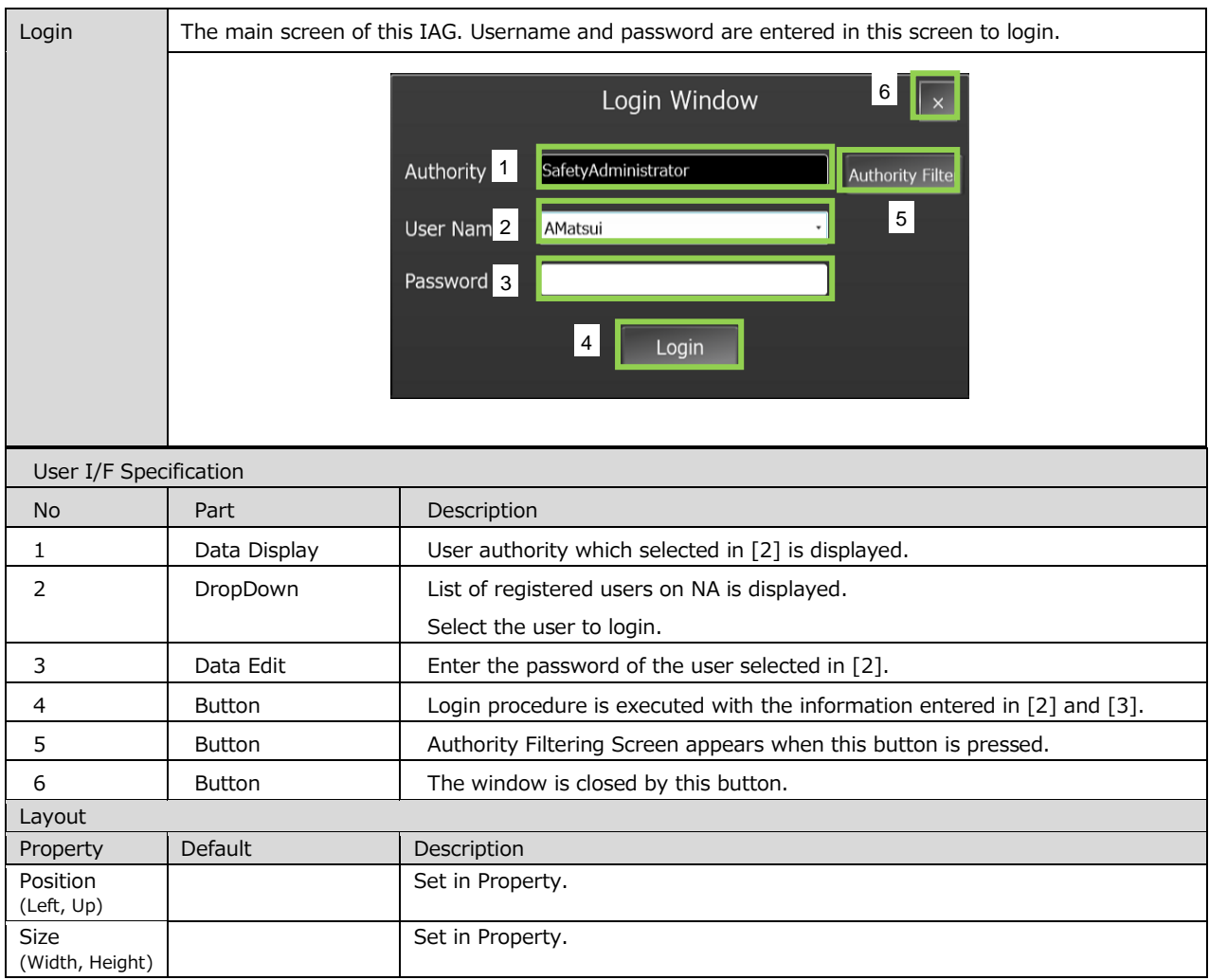

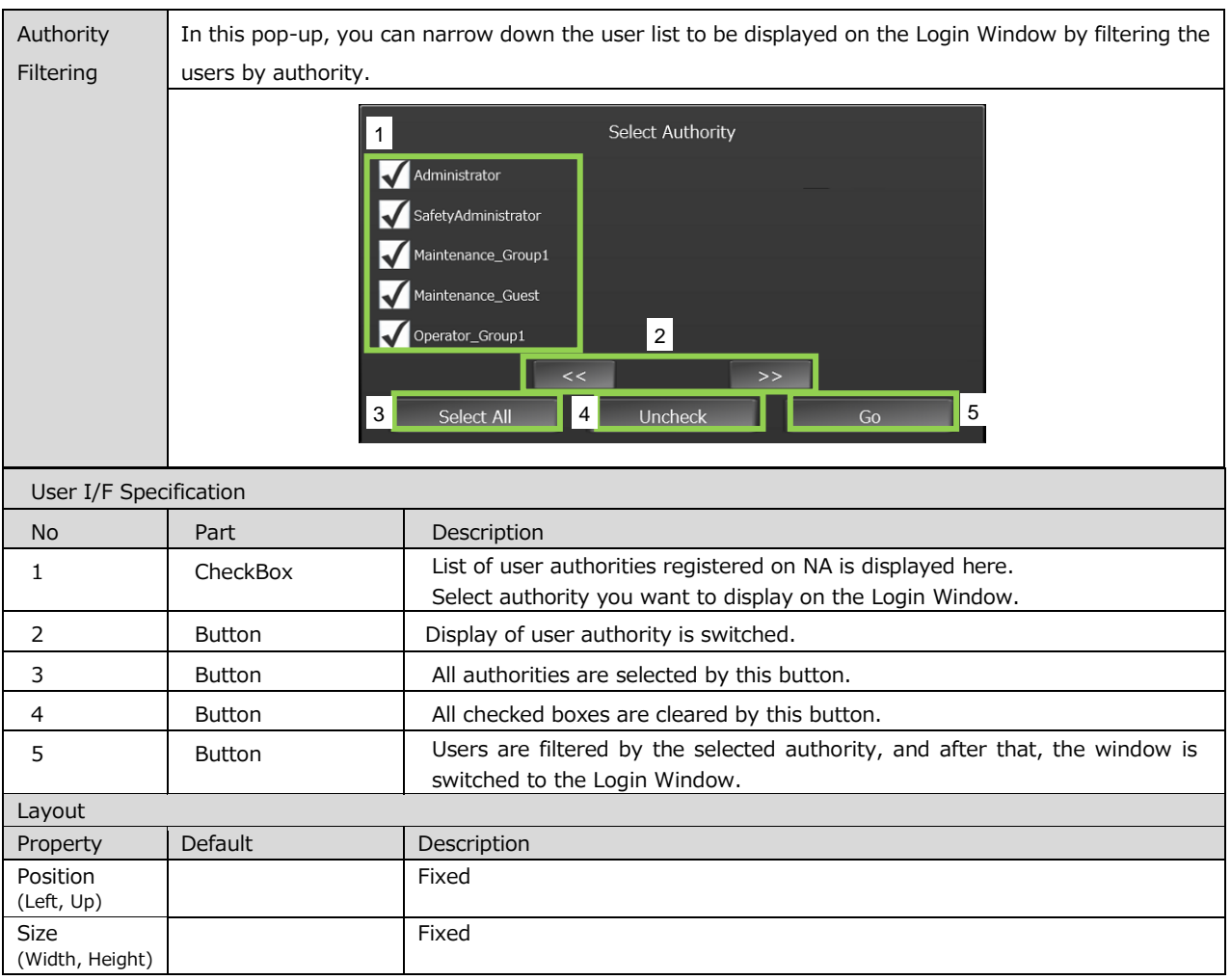

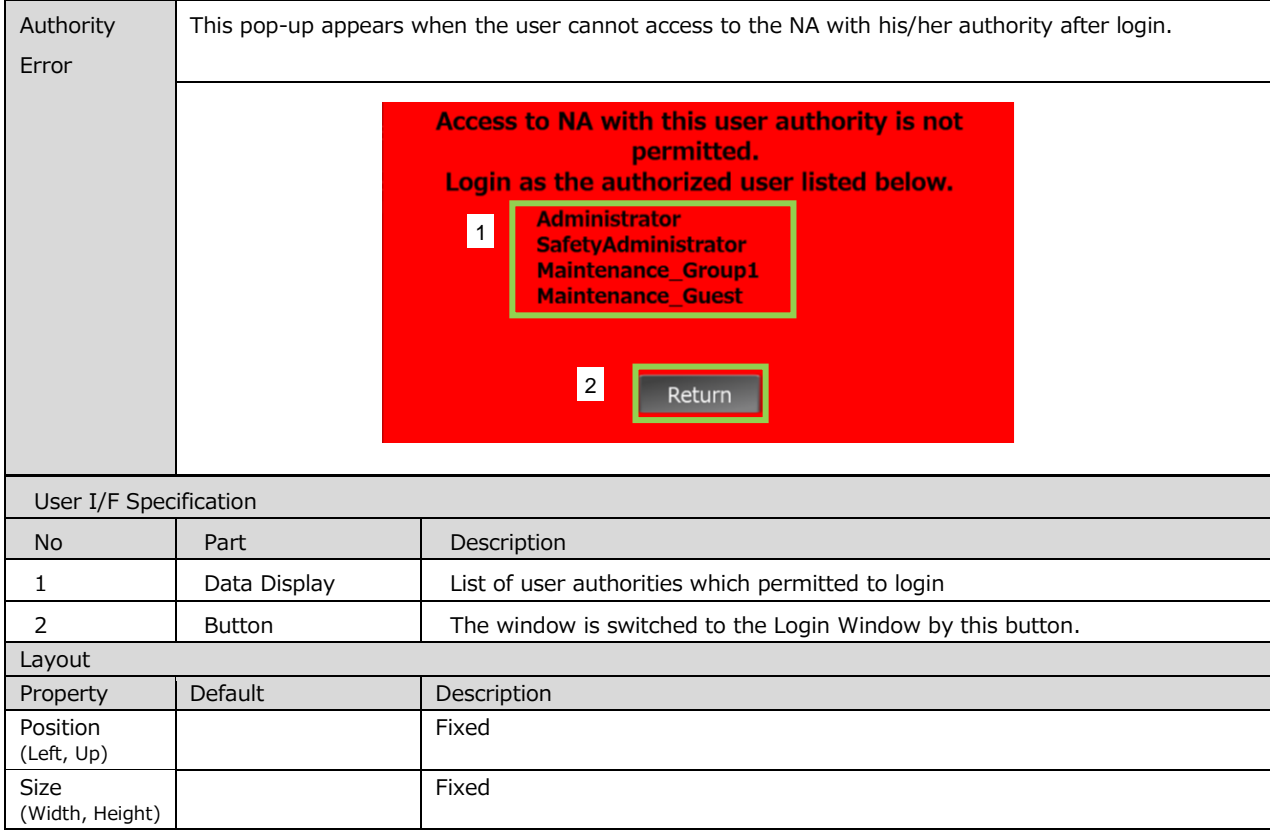

#### • Properties

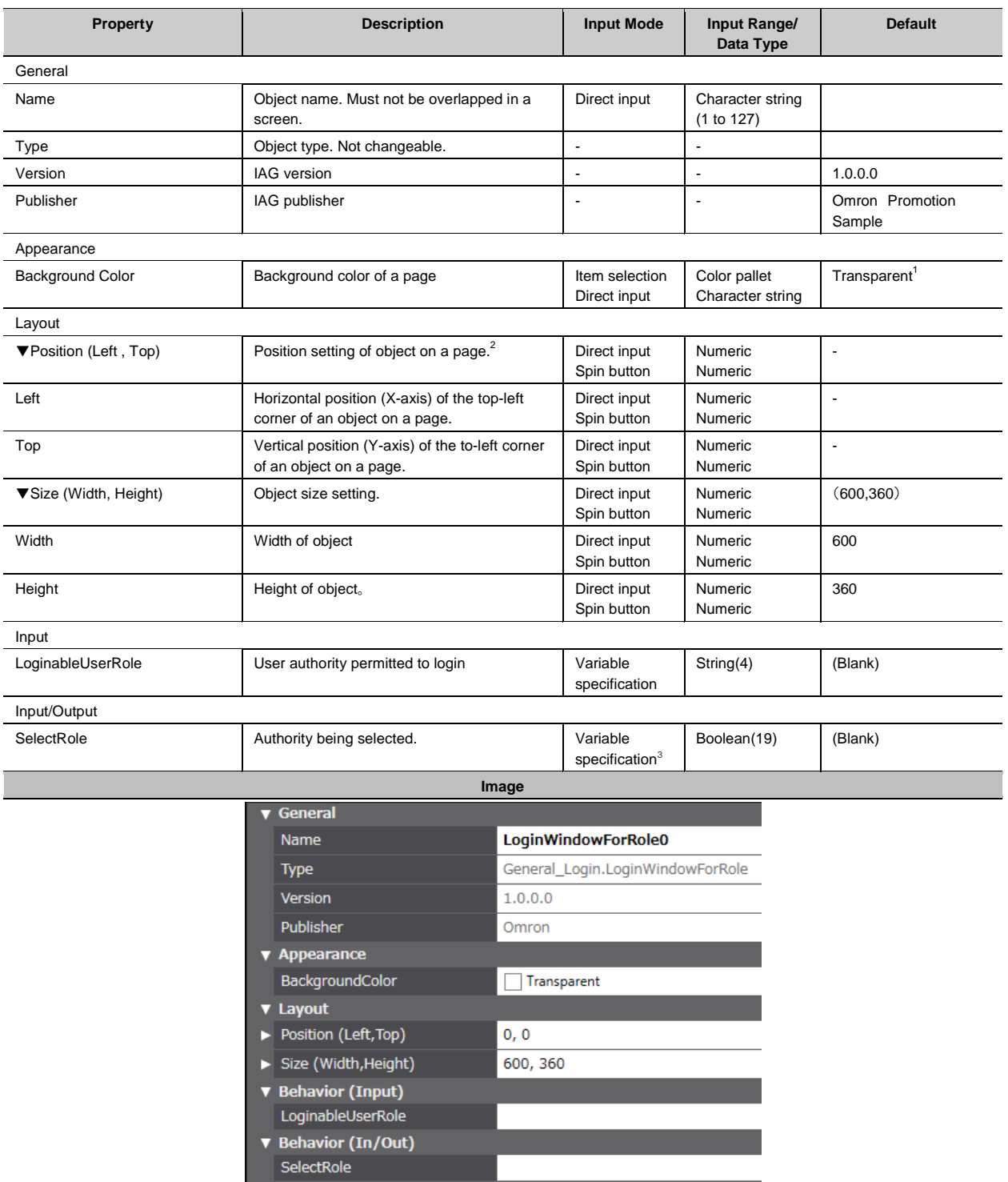

1: Transparent

2: The origin of coordinates locates at the top left corner of NA screen.

3: Allocated variables should be retentive.

#### Events & Actions

This IAG can detect the event in the table below. Be sure to configure all events and actions in advance.

Refer to Chapter 6 "Appendix: How to Use IAG" for details.

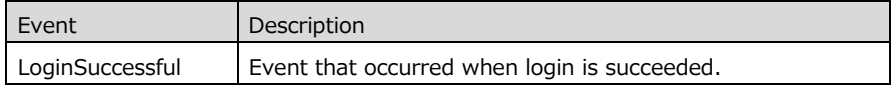

#### Animations

Basic motions of animation can be defined.

Refer to "Animations" for details.

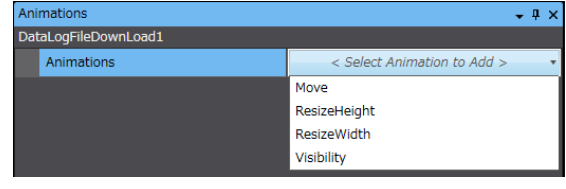

## <span id="page-17-0"></span>5-2 LoginButton

## 5-2-1 Specifications

#### External Specification

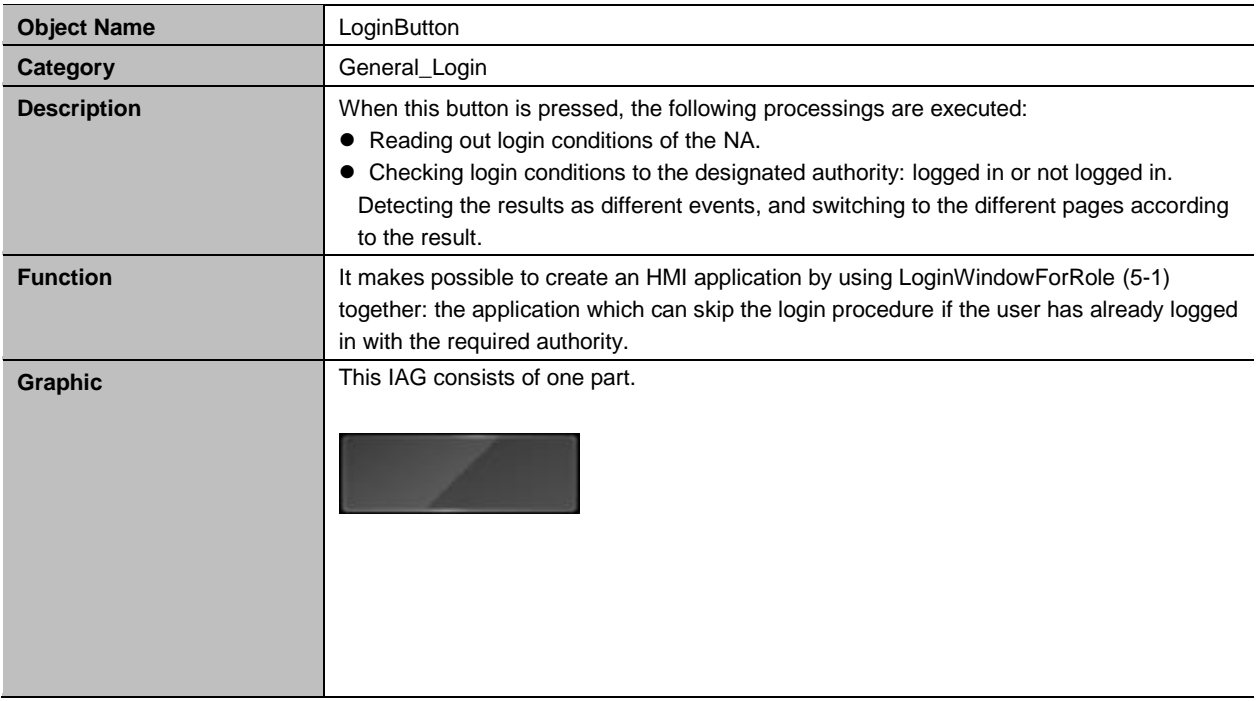

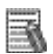

## Additional Information

See Chapter 6 "Appendix: How to Use IAG" for the information to use this IAG together with LoginWindowForRole (5-1).

#### • Properties

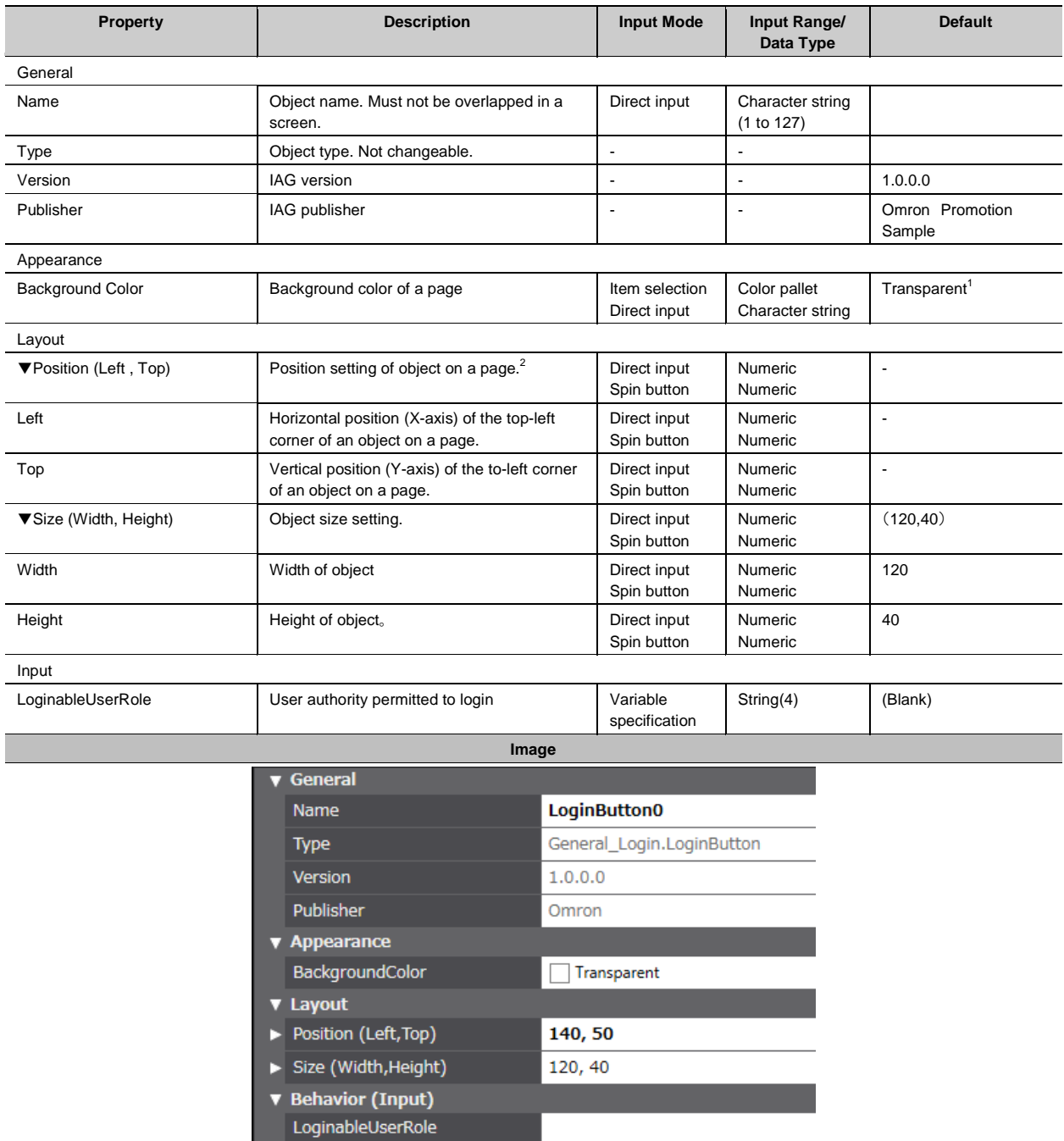

1: Transparent

2: The origin of coordinates locates at the top left corner of NA screen.

#### ● Events & Actions

This IAG can detect the events in the table below. Be sure to configure all events and actions in advance.

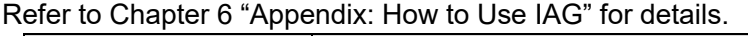

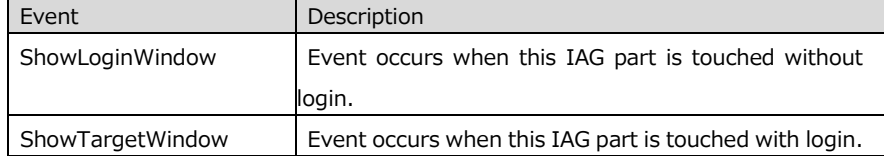

#### Animations

Basic motions of animation can be defined.

Refer to "Animations" for details.

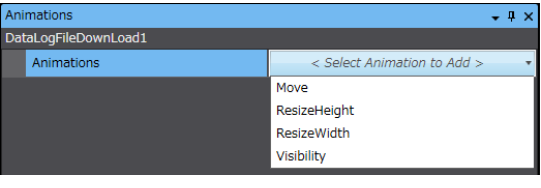

## <span id="page-20-0"></span>5-3 LoginFeedBackButton

## 5-3-1 Specifications

#### External Specification

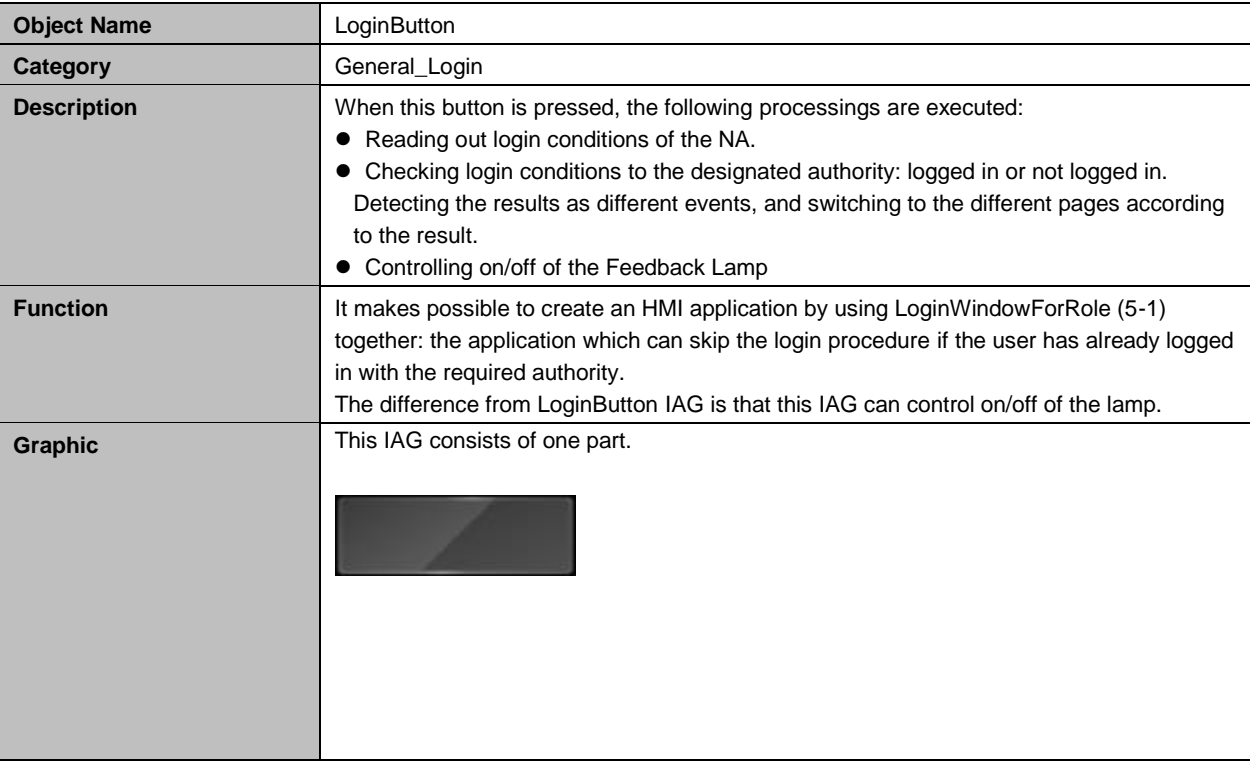

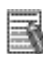

## Additional Information

See Chapter 6 "Appendix: How to Use IAG" for the information to use this IAG together with LoginWindowForRole (5-1).

#### • Properties

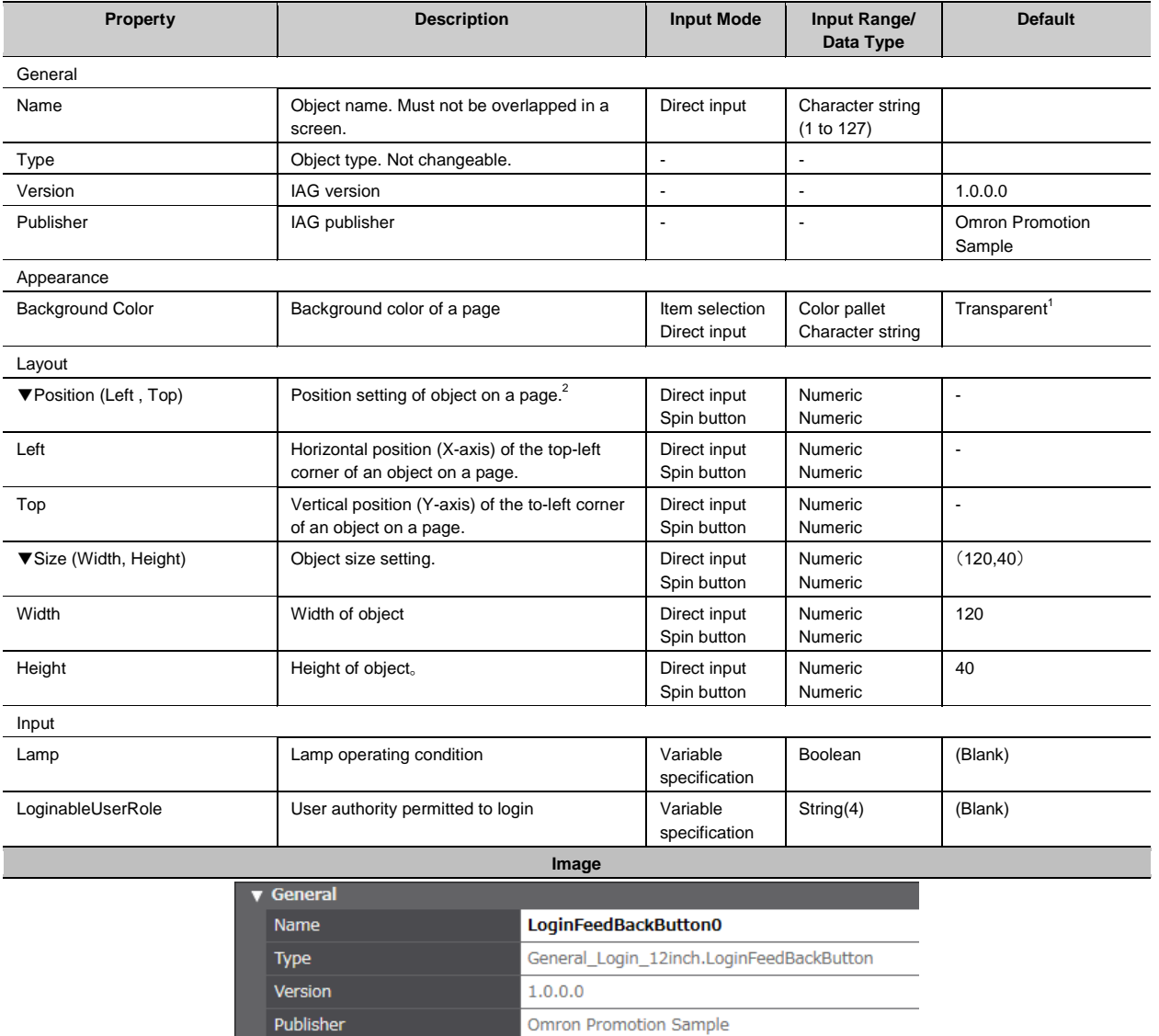

▼ Appearance<br>BackgroundColor  $\Box$  Transparent  $\blacktriangledown$  Layout

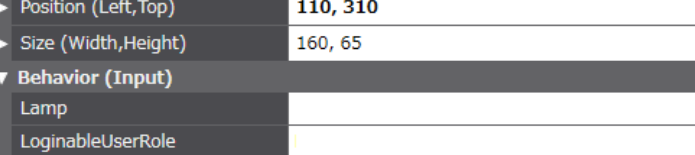

#### 1: Transparent

2: The origin of coordinates locates at the top left corner of NA screen.

#### Events & Actions

This IAG can detect the events in the table below. Be sure to configure all events and actions in advance.

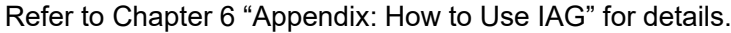

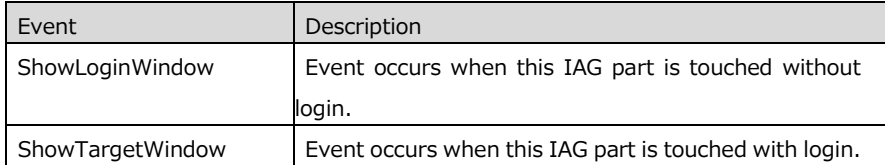

#### **•** Animations

Basic motions of animation can be defined.

Refer to "Animations" for details.

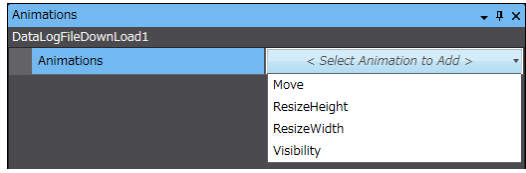

# <span id="page-23-0"></span>6 **Appendix: How to Use IAG**

Design with the IAG follows the flowchart below.

Prepare the sample project file of login screen and add this IAG to it in advance.

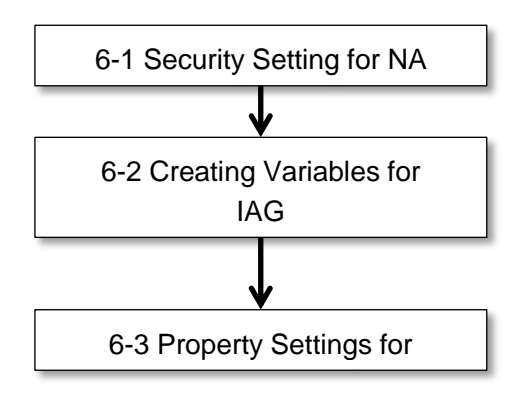

In this chapter, you can learn how to design screens with the sample.

**• Sample Screen/ Screen Transition** 

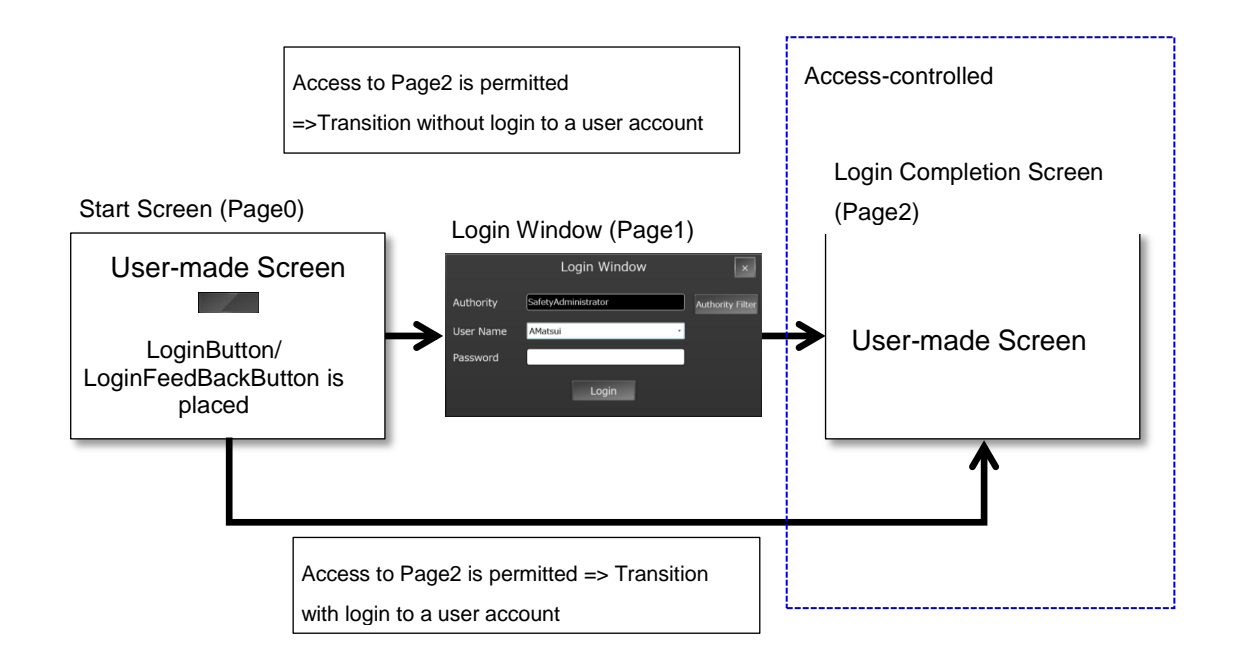

#### Access Control to HMI for the Sample Screen (Authority and Username)

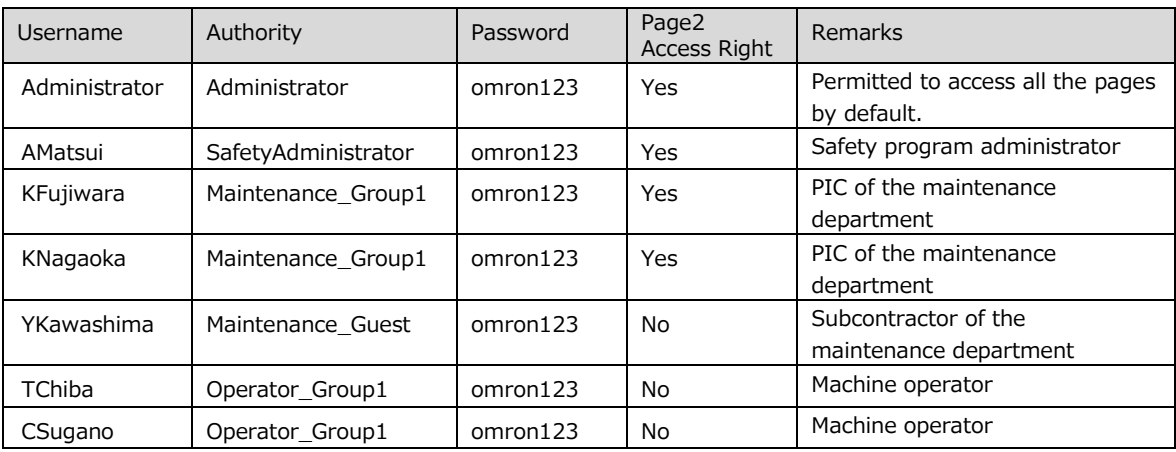

#### Ā Additional Information

If you log in to the NA every time from Page0 regardless of prior login conditions, switch the page to Page0 with the normal Button object, not using the LoginButton/ LoginFeedBackButton IAG.

## <span id="page-25-0"></span>6-1 Security Setting for NA

You must set the security setting on the NA before using this IAG. The following is the security setting procedure.

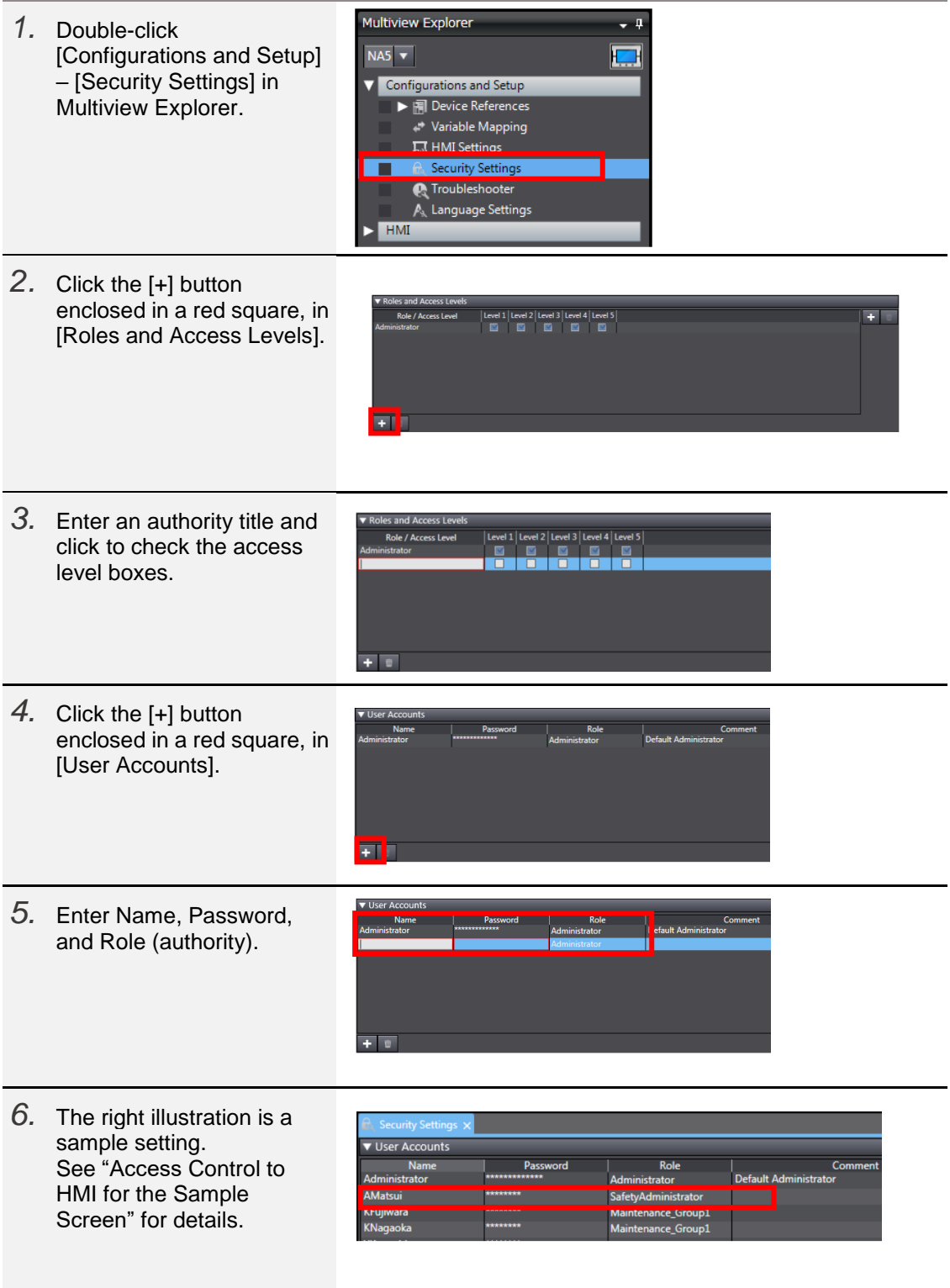

## <span id="page-26-0"></span>6-2 Creating Variables for IAG

You need to assign NA global variables to each IAG input/output variables before using this IAG.

The global variable setting procedure for NA is described in this section.

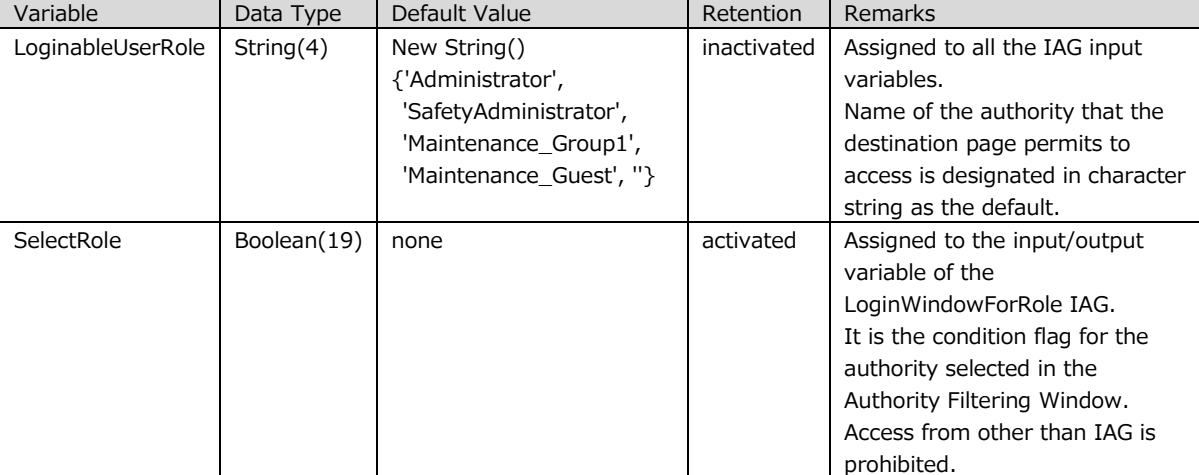

#### Variable allocation for the sample screen

1. Double-click [HMI] – [Global Variables] in the Multiview Explorer.

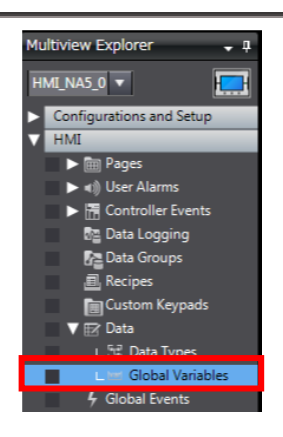

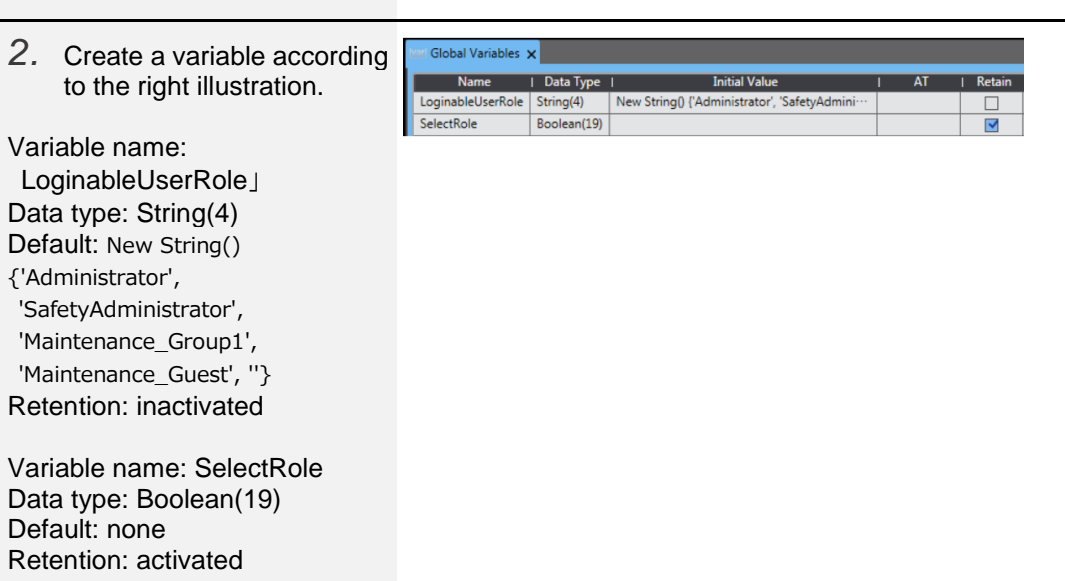

### <span id="page-27-0"></span>6-3 Property Settings for IAG

The following is the procedure to place the necessary IAG on the screen and to set its properties.

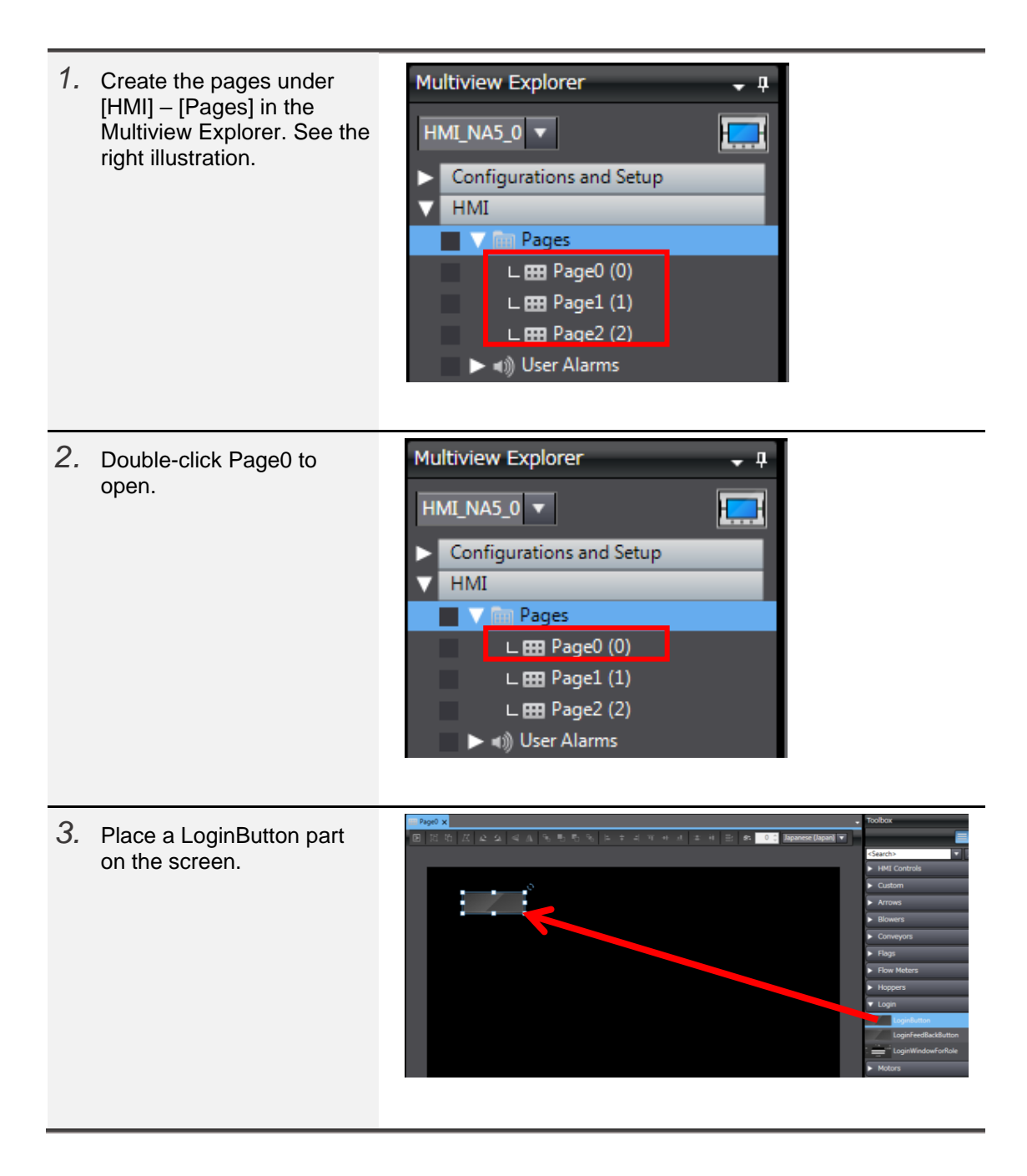

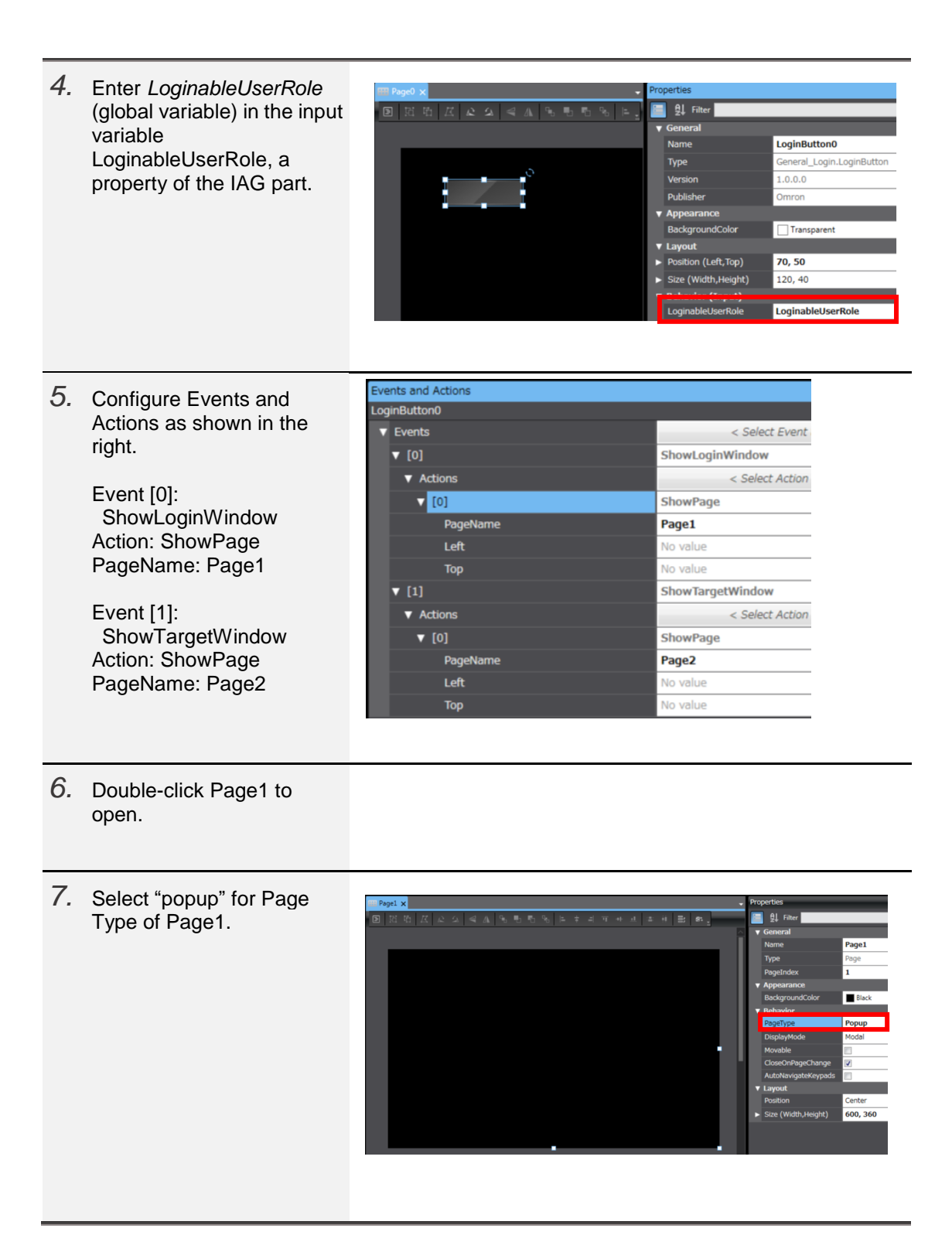

- *8.* Set the screen size of Page1: width is 600, height is 360.
- *9.* Put the LoginWindowForUser part on the screen. Login Window  $\overline{\mathbf{x}}$ Authority **User Name** Password Б Login *10.* Enter the global variable General Name LoginWindowForRole0 *LoginableUserRole* in the General\_Login.LoginWindowForRole Type Input box Version  $1.0.0.0$ (LoginableUserRole). Publisher Omron ▼ Appearance<br>BackgroundColor Transparent Enter the global variable  $\overline{\mathbf{v}}$  Layout Position (Left, Top)  $0.0$ *SelectRole* in the In/Out Size (Width, Height) 600, 360 box (SelectRole). LoginableUserRole LoginableUserRole Behavior (In/Out) SelectRole **SelectRole** Events and Actions *11.* Configure Events and
- Actions of the IAG part as LoginWindowForRole0 shown in the right.  $\blacktriangledown$  Events < Select Event to Add Event [0]:  $\bullet$  [0] LoginSuccessful LoginSuccessful ▼ Actions < Select Action to Add Action [0]: ShowPage  $\blacktriangledown$  [0] **ShowPage** PageName: Page2PageName Page2 No value Left **Top** No value

Login Completion Screen (Page2, in this sample) does not require settings for login. For your reference, the screen building procedure to switch Page2 to Page0 is shown below.

- *1.* Double-click Page2 to open.
- *2.* Put a Button part on the screen.

 $\blacksquare$ 

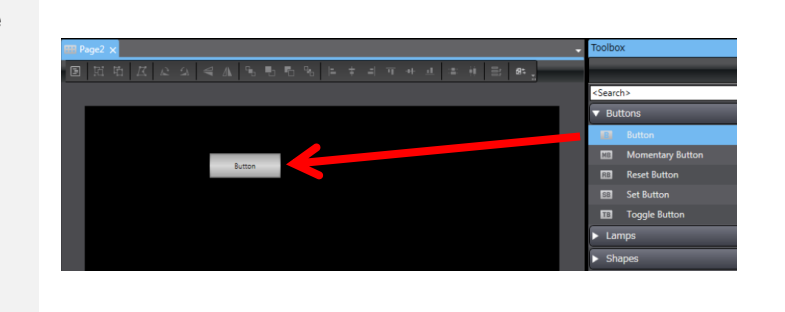

Events and Actions *3.* Configure Events and Button<sub>0</sub> Actions for the Button part as shown in the right.  $\overline{\mathbf{v}}$  Events < Select Event t  $\overline{\mathbf{v}}$  [0] Release  $\blacktriangledown$  Actions < Select Action t Event [0]: Release  $\mathbf{v}$  [0] ShowPage Action [0]: ShowPage PageName PageName: Page0Page0 Left No value **Top** No value

## <span id="page-31-0"></span>**Revision History**

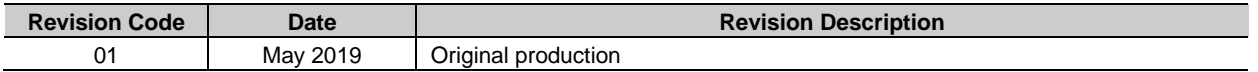

#### **OMRON Corporation Industrial Automation Company** Tokyo, JAPAN

#### Contact: www.ia.omron.com

Regional Headquarters<br>
OMRON EUROPE B.V.<br>
Wegalaan 67-69, 2132 JD Hoofddorp<br>
The Netherlands Tel: (31)2356-81-300/Fax: (31)2356-81-388

**OMRON ASIA PACIFIC PTE. LTD.**<br>No. 438A Alexandra Road # 05-05/08 (Lobby 2), Alexandra Technopark, Singapore 119967<br>Tel: (65) 6835-3011/Fax: (65) 6835-2711

**OMRON ELECTRONICS LLC**<br>2895 Greenspoint Parkway, Suite 200<br>Hoffman Estates, IL 60169 U.S.A<br>Tel: (1) 847-843-7900/Fax: (1) 847-843-7787

**OMRON (CHINA) CO., LTD.**<br>Room 2211, Bank of China Tower,<br>200 Yin Cheng Zhong Road,<br>PuDong New Area, Shanghai, 200120, China<br>Tel: (86) 21-5037-2222/Fax: (86) 21-5037-2200

#### **Authorized Distributor:**

© OMRON Corporation 2019 All Rights Reserved.<br>In the interest of product improvement, specifications are subject to change without notice.

**V452-E1-01** 0519(0519)